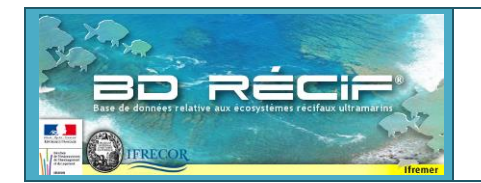

# **BD Récif v3.12.4**

# **- EVOLUTIONS –**

**Cette nouvelle version apporte comme principales évolutions :** 

- Solution aux problèmes de synchronisation de référentiel suite aux évolutions taxinomiques
- Nouveaux droits par programme : valideur, consultation, consultation intégrale
- Application des moratoires dans BD Récif
- Conservation de différentes configurations de l'ordre des colonnes par programme
- Proposition de synchronisation des données avant dévalidation.

Des vidéos en ligne présentent des démos de ces fonctionnalités : [https://quadrige.ifremer.fr/support/BD-](https://quadrige.ifremer.fr/support/BD-Recif/Je-consulte-le-manuel-utilisateur/Je-regarde-des-videos-de-demo)[Recif/Je-consulte-le-manuel-utilisateur/Je-regarde-des-videos-de-demo](https://quadrige.ifremer.fr/support/BD-Recif/Je-consulte-le-manuel-utilisateur/Je-regarde-des-videos-de-demo)

Ce document détaille ces changements dans l'application. La nouvelle version BD Récif 3.12.4 comprend les corrections d'anomalie et les évolutions suivantes :

### **EVOLUTIONS**

### **Nouvelle gestion des droits par programme**

De nouveaux droits sur les programmes sont désormais accessibles :

- **Valideur** : permet de valider / dévalider / corriger-revalider-exporter des données saisies par d'autres organismes (ex : prestations d'analyse de données / expertises nécessitant de corriger des erreurs dans les données historiques au besoin)
- **Consultation** : permet la synchronisation dans votre BD Récif, puis l'extraction de données de programmes dont vous n'êtes pas producteur de données (ex : besoin d'accès à des données pour une étude, une expertise).
- **Consultation intégrale** : idem que la consultation, mais sur l'ensemble des données du programme, y compris sous moratoire (nécessaire uniquement s'il y a un moratoire sur les programmes concernés).

Une présentation de ces droits est montrée en image sur la vidéo « [Gestion des droits par programme](https://quadrige.ifremer.fr/support/Mes-referentiels/Je-consulte-mes-referentiels/Je-regarde-des-videos-de-demo) ».

Pour consulter les ayants droits sur les programmes : aller dans Administration > Programmes et stratégies :

### ■ BD Récif - v 3.12.4 [Pas de contexte]

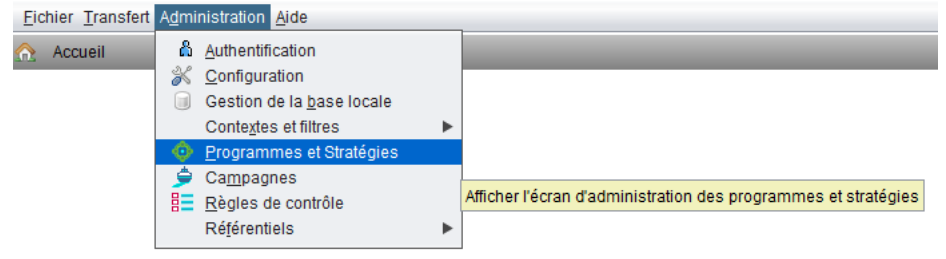

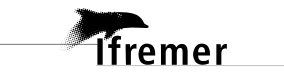

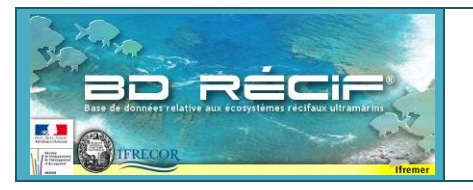

,<br>fremer

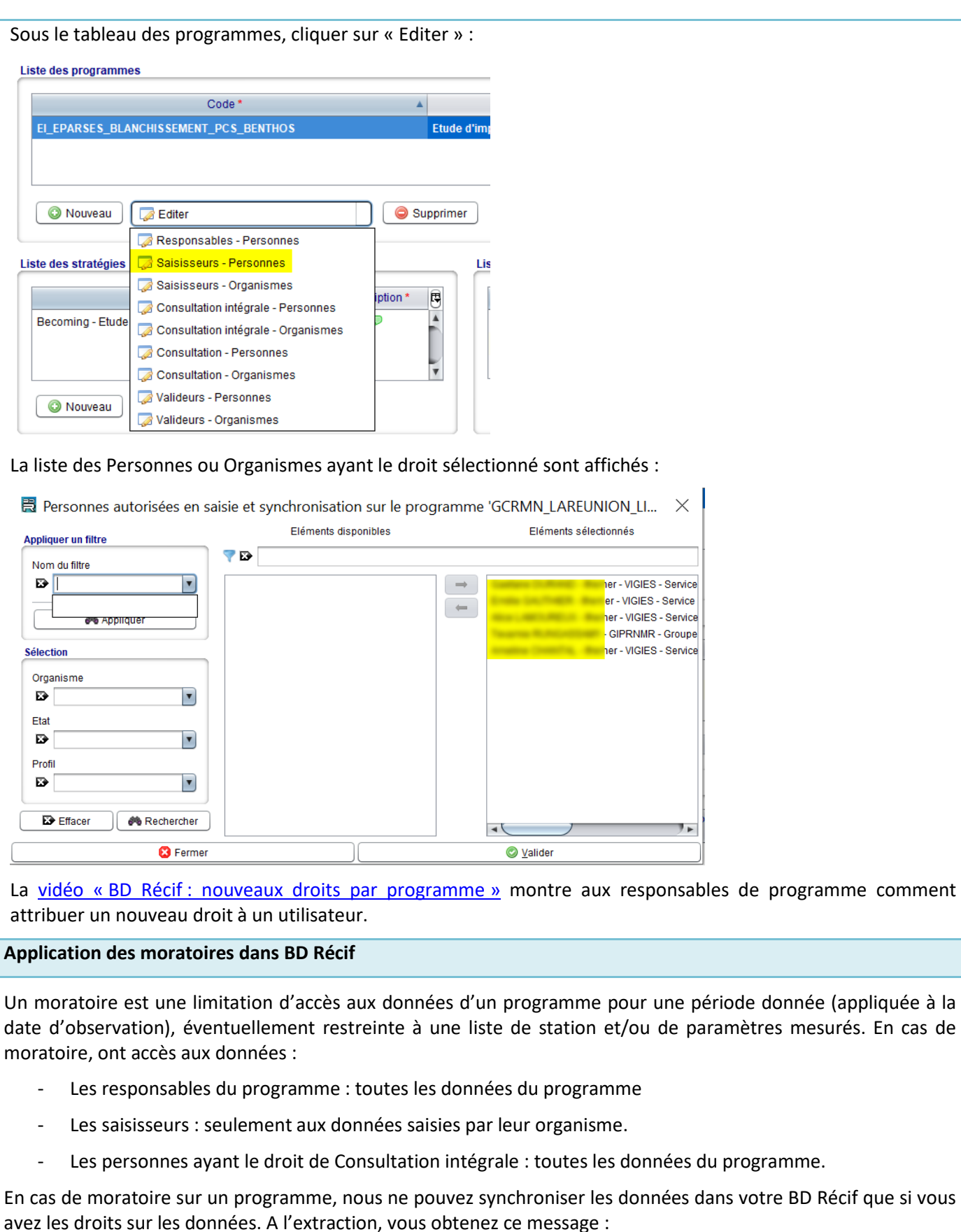

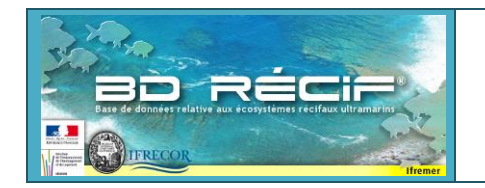

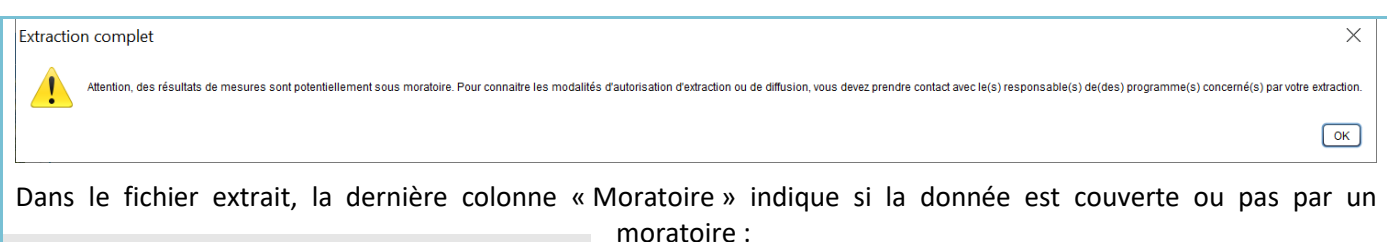

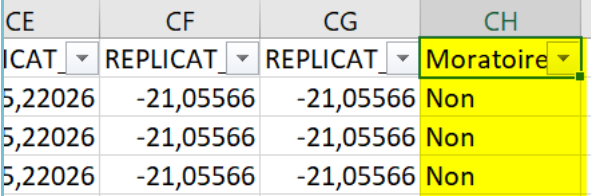

Si « Non » (voir [vidéo suivante\)](https://embed.ifremer.fr/videos/6/e/6e3680b022b543aaa28abdc9bec99a37/5a0c699bb07b4d6985f4898068cb6a61.mp4) : la donnée est utilisable et diffusable à des tiers.

**Si « Oui » (voir [vidéo suivante\)](https://embed.ifremer.fr/videos/6/7/67b14ab9b51a439388efaf2bb5d7755b/33ae656ba0d74716a54c0a42d56a2a98.mp4) :** alors vous avez accès à la donnée en raison de vos droits d'utilisateurs. **Soyez prudent sur la diffusion de ces données (assurez-vous que le moratoire** 

**est respecté – contactez les responsables de programme au besoin).**

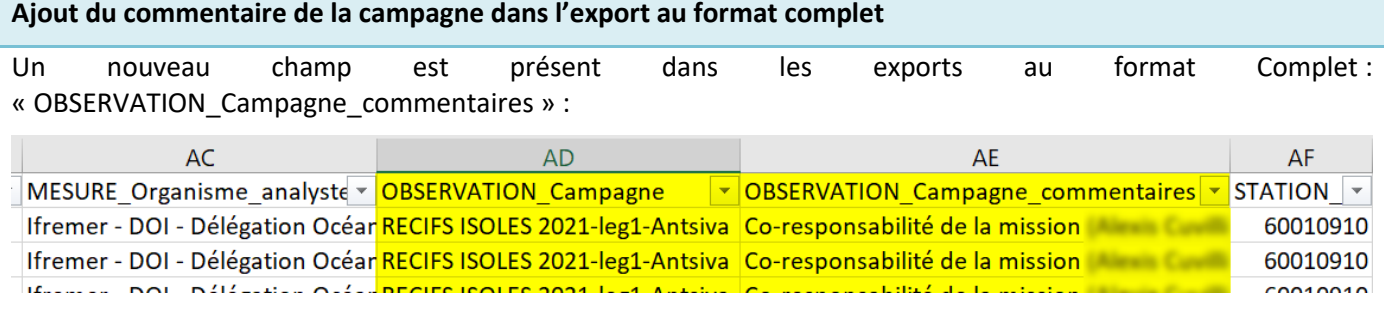

Ce champ doit notamment contenir **un lien vers la liste des taxons ciblés** dans le cas des protocoles appliqués sur une liste définie de catégories benthiques ou de familles taxinomiques (ex : CPCe, protocoles poissons…).

**Dévalidation : il est nécessaire d'avoir le profil « qualificateur » pour dévalider une donnée qualifiée.**

*Rappel : la qualification est l'attribution d'un niveau de pertinence scientifique aux données (Bon, Douteux, Faux).*

Lorsque vous dévalidez des données, vous pouvez avoir le message : « Attention : Une ou des observations ont été qualifiées […] ».

De-validation d'une (des) observation(s)

fremer

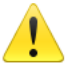

Attention : Une ou des observations ont été qualifiées. Les informations de qualification seront supprimées !

### **NE cliquer sur « OK » QUE si vous êtes sûrs de vous (extraire les données d'abord pour vérifier).**

**→** Ce message vous informe que des données que vous vous apprêtez à dévalider ont été qualifiées et seront « déqualifiées » (retour à l'état « Non qualifié ») si vous confirmez la dévalidation. Si vous ne saviez pas que les données

étaient qualifiées, alors commencez par les extraire de BD Récif : les informations de qualification sont dans les colonnes suivantes (format simple) :

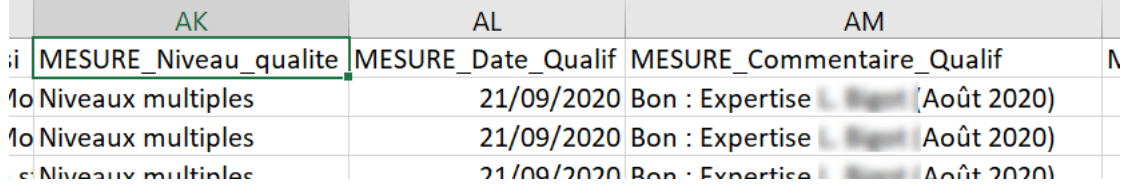

 $\times$ 

OK

« MESURE Niveau Qualite » = Non qualifié (aucune donnée qualifiée)

Bon = les données sont pertinentes pour une analyse (même les valeurs exceptionnelles sont cohérentes)

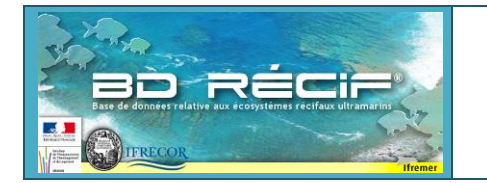

Douteux = les données peuvent être utilisées avec prudence : lire l'explication donnée dans le commentaire de qualification.

Faux = les données présentent une anomalie qui les rend inutilisables pour l'analyse. Ex : erreur dans le processus d'acquisition, erreur de saisie non corrigeable.

Niveaux multiples = toutes les données n'ont pas le même niveau (certaines sont sans doute non qualifiées, ou bien certaines sont bonnes et d'autres douteuses).

- « MESURE Date qualif » = date à laquelle les données ont été qualifiées (si plusieurs opérations de qualification pour le même jeu de données, alors les dates sont concaténées dans ce champ).
- « MESURE Commentaire Qualif » = concaténation des différents niveaux de qualification et de leur commentaire associé (expliquant le niveau de qualification attribué).

Si vous obtenez le message : « […]Vous ne possédez pas le profil de qualification pour dévalider » : c'est parce que vous essayez de dévalider des données qui ont été qualifiées. Or pour cela, il faut être soit Responsable de programme, soit Valideur du programme + profil Qualificateur.

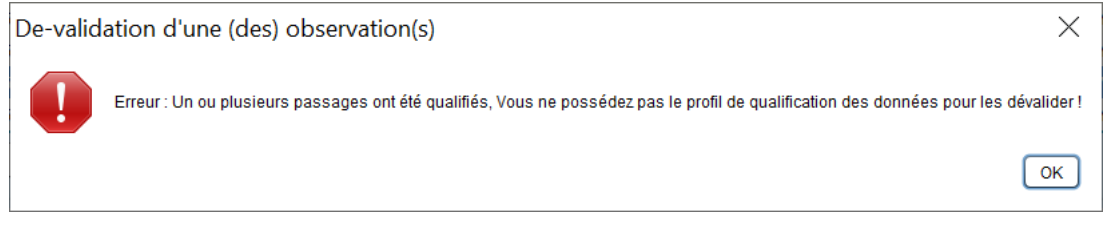

Vous devez alors demander ce profil aux responsables de programme qui feront le lien avec l'assistance BD Récif.

### **Conserver la configuration du tableau de saisie des passages selon le programme sélectionné**

Désormais, la liste et l'ordre des colonnes du tableau des observations peut être sauvegardé avec différentes configurations selon les programmes.

#### Ex : Tableau PIT BENTHOS

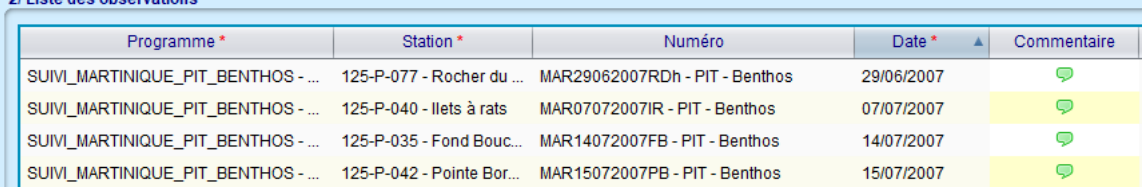

#### Tableau HERBIERS :

2/1 jeta doe obeenvations

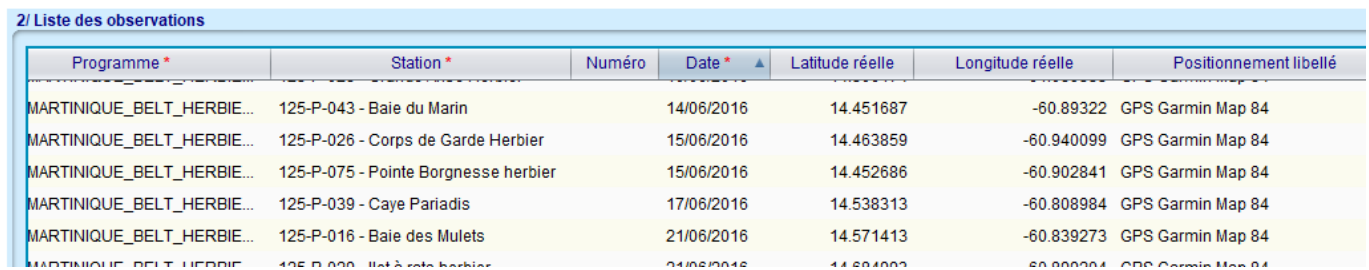

Quand je passe d'un programme à l'autre, mes colonnes s'affichent ou se masquent toutes seules sans passer par le bouton de paramétrage à droite du tableau :

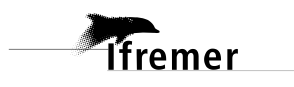

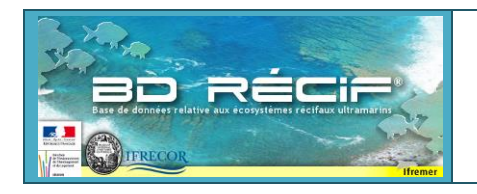

# **BD Récif version 3.12.4 Evolutions**

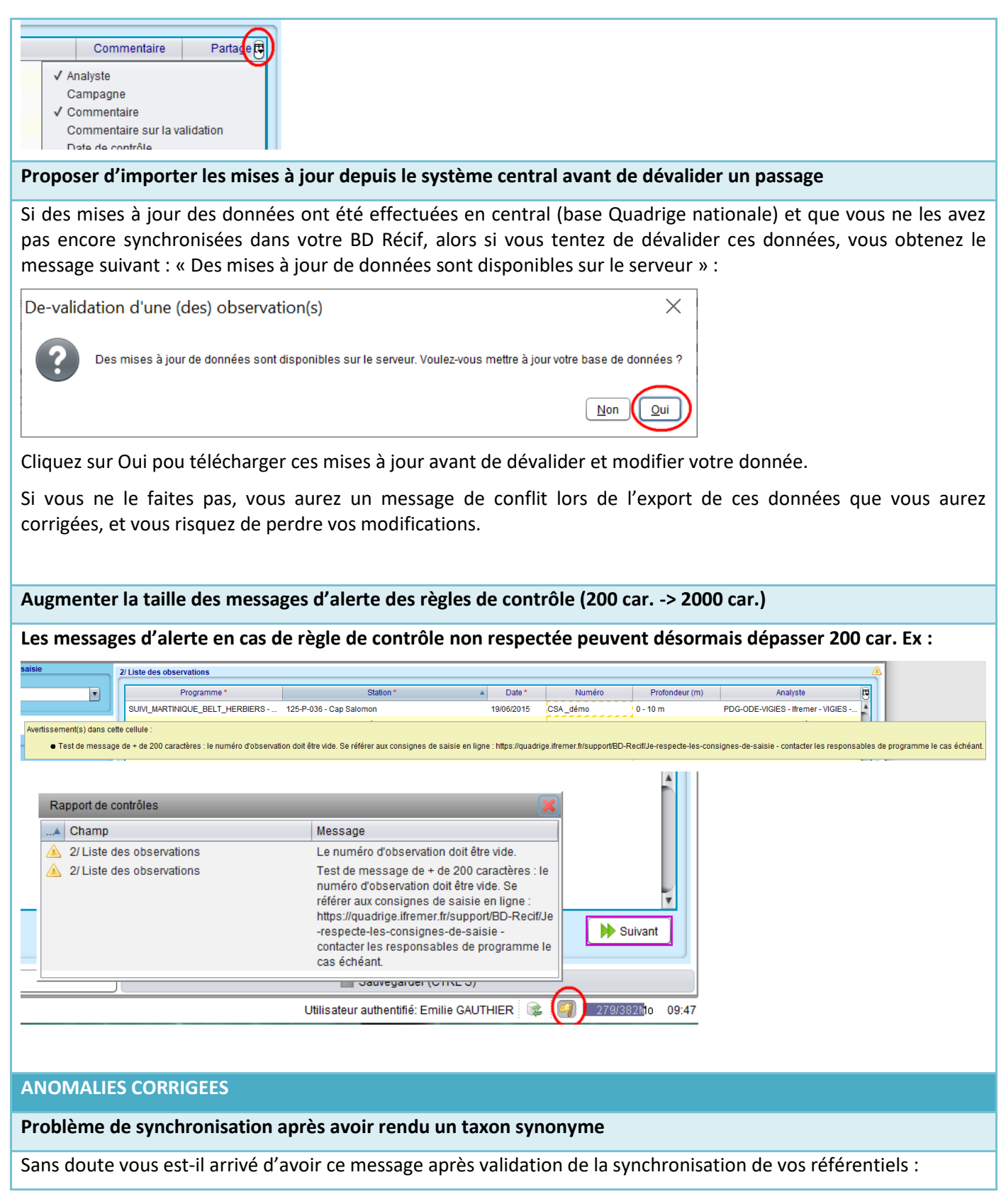

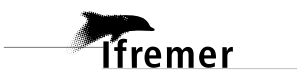

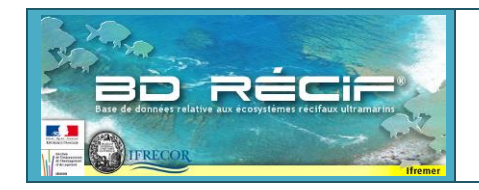

# **BD Récif version 3.12.4 Evolutions**

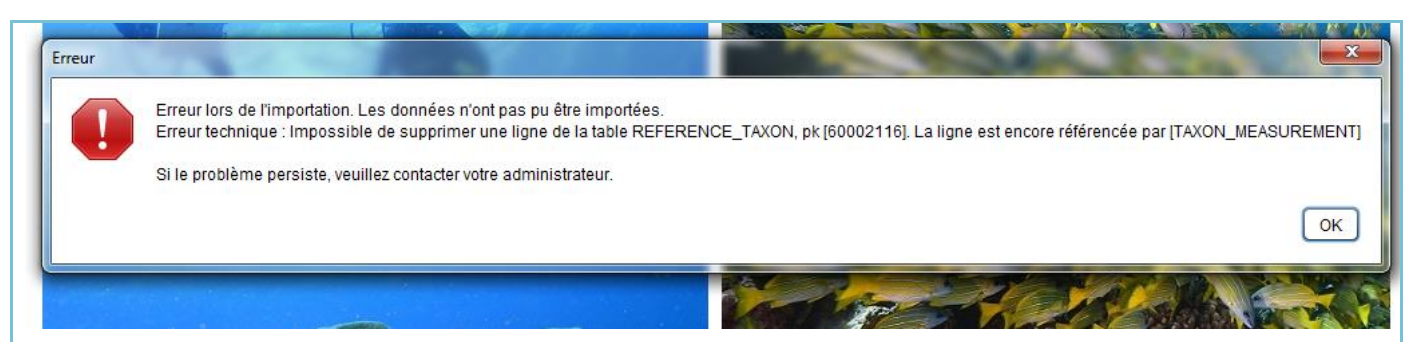

Pour le résoudre, il vous fallait synchroniser tous les programmes de votre BD Récif concernés par ce taxon (dont vous n'aviez pas le nom dans le message), voire envoyer votre répertoire …\reefdb\data à l'assistance.

**Ce problème est résolu !** Les mises à jour de référentiel taxinomique seront désormais transparentes pour vous : **le taxon que vous avez saisi n'est jamais modifié**. Mais son taxon référent (contenu de la colonne « Taxon » dans les grilles de saisie) peut évoluer au gré des modifications de référentiel taxinomique.

Ex : *Chromis fieldi* devient synonyme de *Pycnochromis fieldi*

1) *Chromis fieldi* est référent et est identifié dans des données BELT poissons : Taxon = Taxon saisi = *C. fieldi*

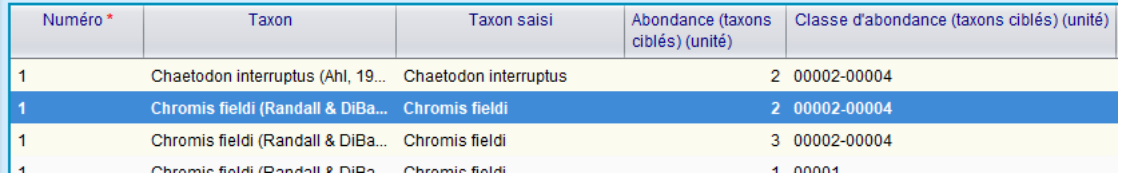

2) La Cellule Quadrige rend *Chromis fieldi* synonyme de *Pycnochromis fieldi*, conformément aux référentiels externe nationaux et internationaux :

# WoRMS name details

# Chromis fieldi Randall & DiBattista, 2013

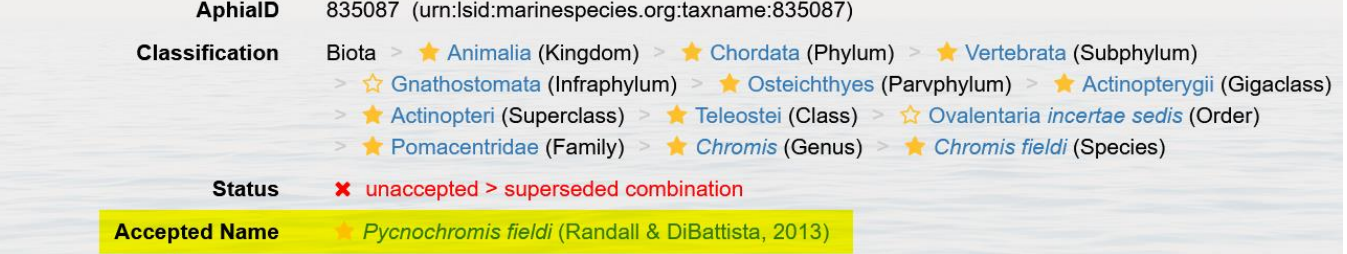

### 3) La modification apparaît dans les données BD Récif après synchronisation des référentiels :

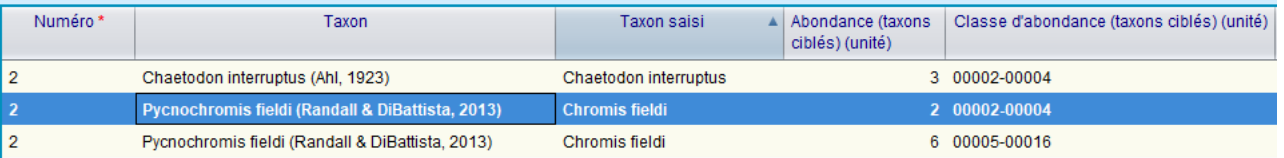

### **Plus besoin de synchroniser vos données pour voir la modification, plus de message d'erreur !**

## **Désormais, le tableau d'ajout de réplicat reprend l'ordre des colonnes du tableau principal des réplicats**

Ce problème était visible sur peu de programmes. Il concernait notamment les saisies de données herbiers Antilles. Ex :

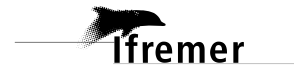

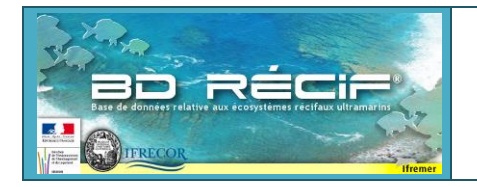

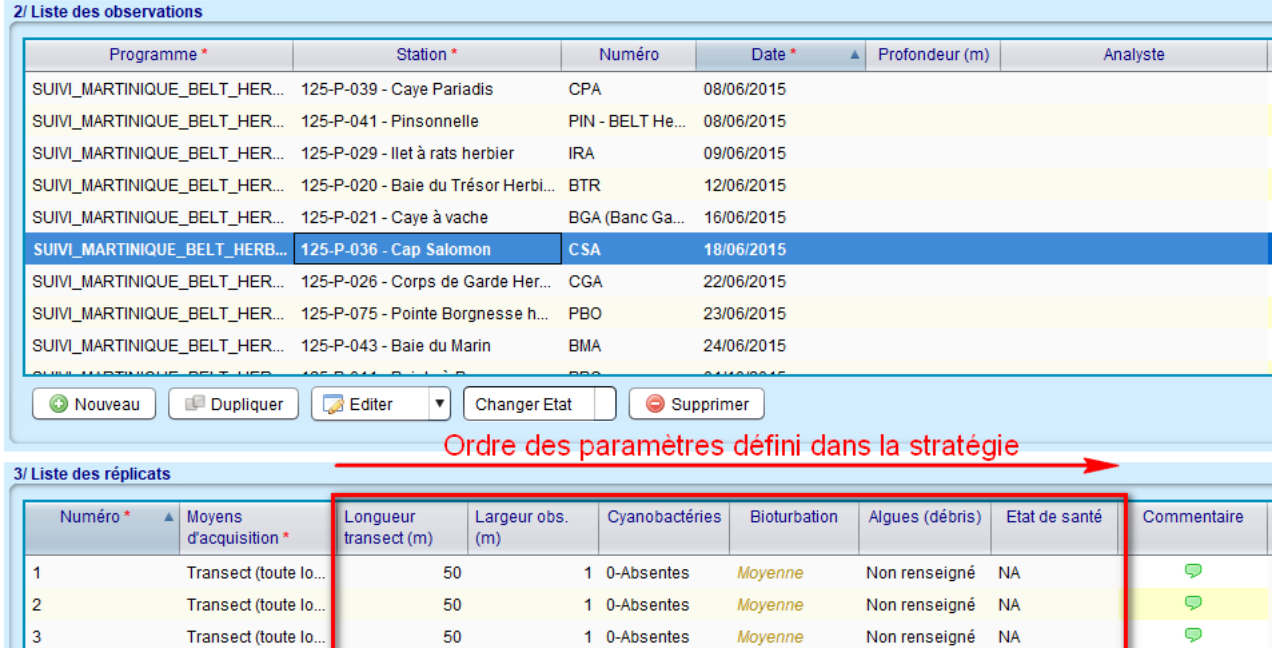

Le même ordre doit être respecté lors de la saisie de nouveaux réplicats : c'est désormais le cas :

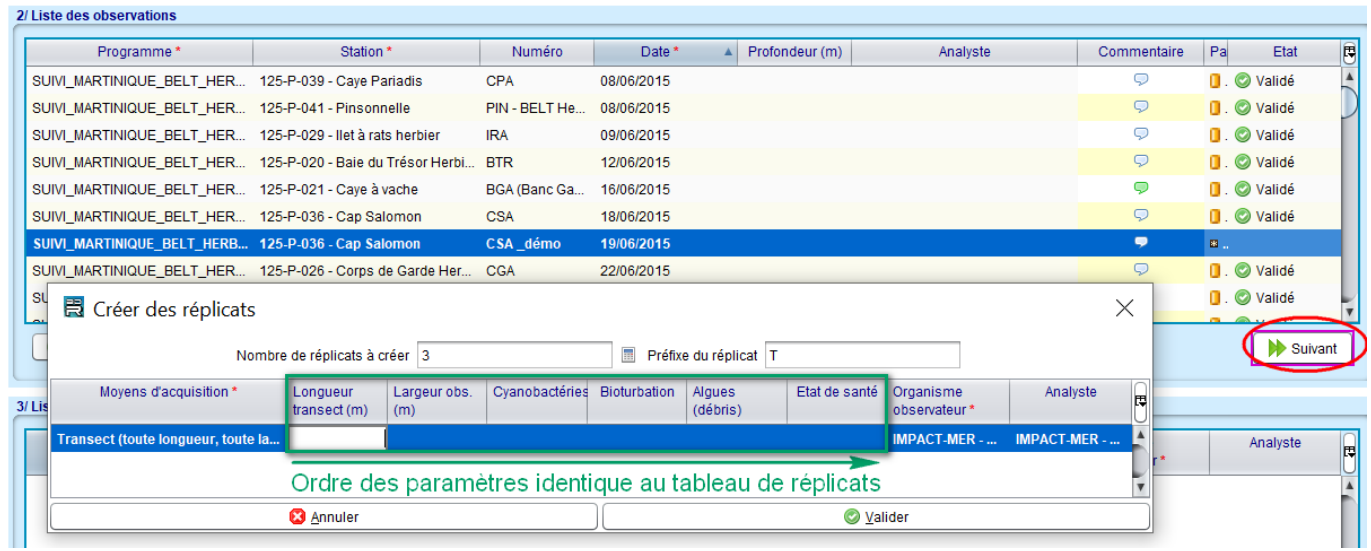

### **Dupliquer un passage avec ses fils - L'analyste n'était pas prérempli selon la stratégie après saisie d'une mesure**

- Demander à dupliquer une observation avec ses données rattachées => L'observation et ses réplicats sont dupliqués sans les résultats de mesures (et sans analyste par défaut) => OK

- Saisir un résultat de mesures sur ce Réplicat : problème : L'analyste n'est pas prérempli par défaut

### **Pb sur les géométries entre les coordonnées du prélèvement et les coordonnées de début du passage**

Report d'une correction d'anomalie constatée dans l'application DALI (déchets marins), cousine de l'application BD Récif (partageant le même socle technologique). A notre connaissance, les utilisateurs BD Récif n'étaient pas concernés dans leurs données.

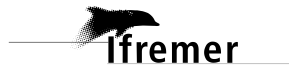